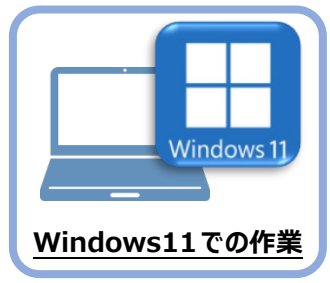

## **7 セキュリティソフトの除外設定**

セキュリティソフトに誤認識されてしまうと、起動や保存障害などの不具合が生じることがありま す。このような状態を事前に回避するため、弊社プログラムがウイルスの検出対象にならないよう に、セキュリティソフト側であらかじめ除外設定(検出対象から除外する設定)する手順につ いて解説します。

## **7-1 除外設定の手順書を開く**

1 お客様サポートの「インストール/認証・起動」をクリックします。

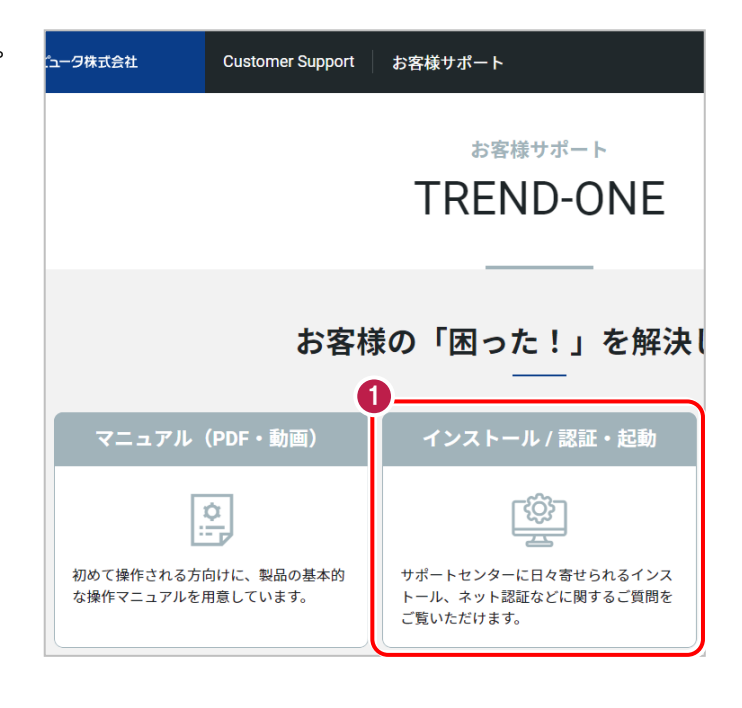

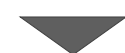

■ 「その他お困りごと」をクリックします。

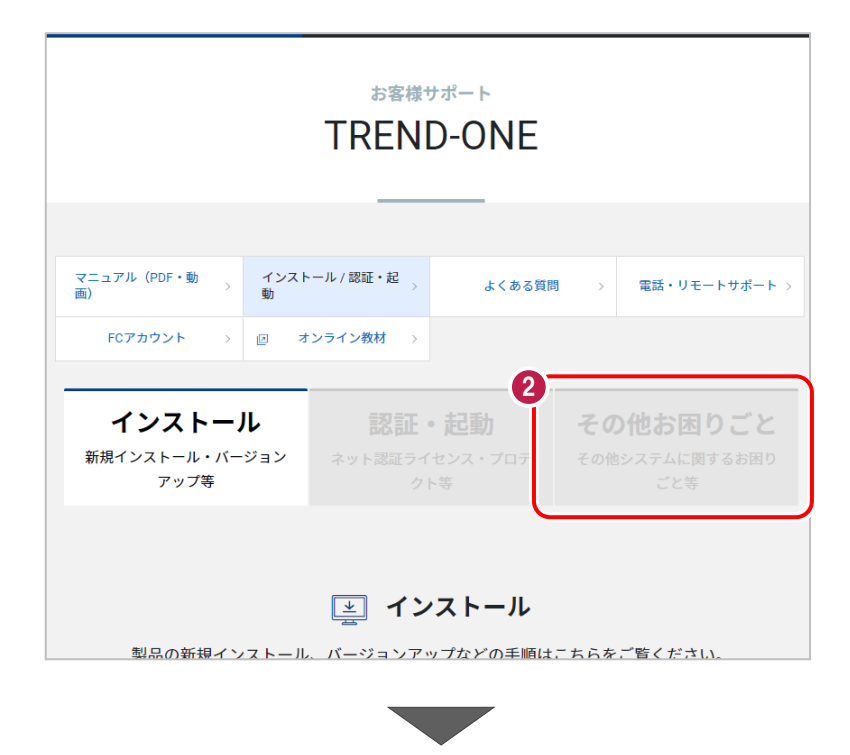

6 「セキュリティソフトの除外設定について」の 「セキュリティソフトの除外設定方法」をクリック

します。

内容を確認してください。

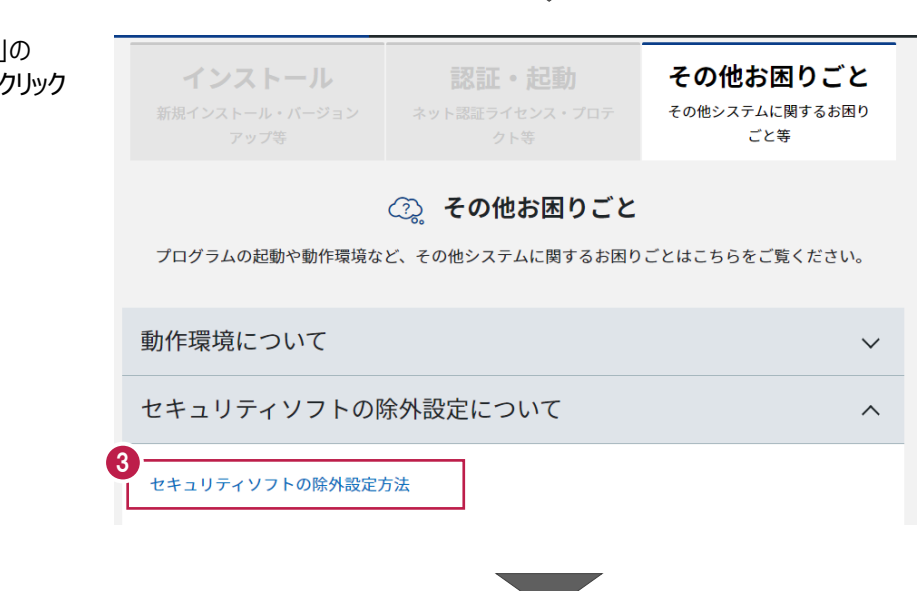

● セキュリティソフトの手順書が表示され ます。

お使いになっているセキュリティソフトを クリックすると、除外設定の手順書が 表示されます。

手順書を参考にして、セキュリティソフト の除外設定をおこなってください。

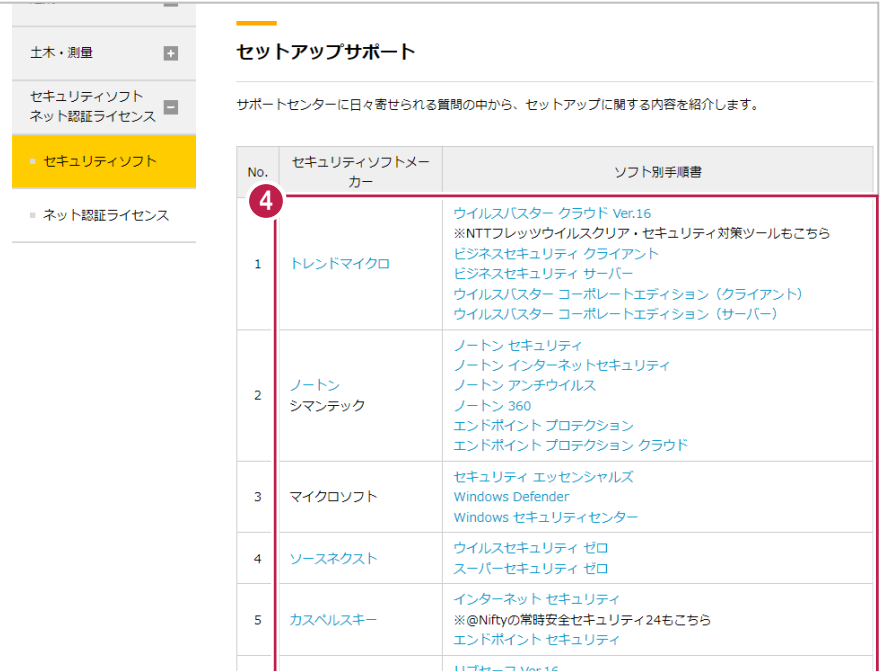